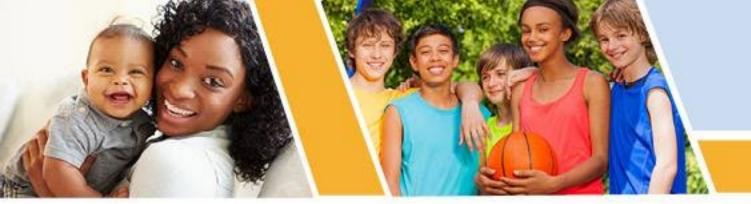

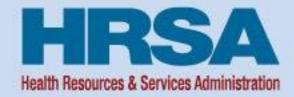

# Successful Submission Strategies Uniform Data System (UDS) Reporting

November 3, 2022, 1:00-2:30 p.m. ET

Stacey Moody, MSW
Training and Technical Assistance Specialist
John Snow, Inc.
Bureau of Primary Health Care (BPHC)

Vision: Healthy Communities, Healthy People

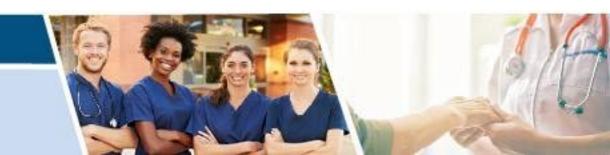

## **Opening Remarks**

#### **Steven Martinez**

Management Analyst

**Data and Evaluation Division** 

Office of Quality Improvement

Bureau of Primary Health Care (BPHC)

Health Resources and Services Administration (HRSA)

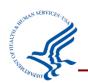

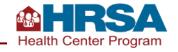

## **Objectives of the Webinar**

#### By the end of this webinar, participants will be able to

- Understand the importance of UDS data collection and reporting.
- Identify at least three data checks to conduct before submitting a UDS Report.
- Describe at least one Electronic Handbooks (EHBs) report and tool that can assist with successful UDS submission.
- Describe one tip for working through a UDS review and/or working with your reviewer.
- Identify at least one way to access UDS reporting support.

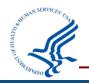

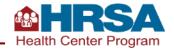

## Agenda

- Review the importance of UDS data
- Identify steps to prepare for a successful UDS submission
- Learn how to navigate the EHBs and key EHBs tools
- Review steps to manage the UDS review process
- Questions and answers

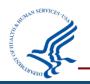

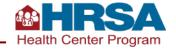

#### **Poll #1**

#### How do you or your health center use UDS data? (Select all that apply.)

- Share data with the Board of Directors
- Monitor year to year trends
- Include data in grant or funding reports and applications
- Share with stakeholders in our community
- Inform quality improvement efforts
- Other: Please describe

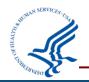

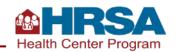

## Importance of UDS Reporting

Demonstrate the patients served by your health center, the services they received, outcomes they had, and the costs and revenues supporting those patients and services

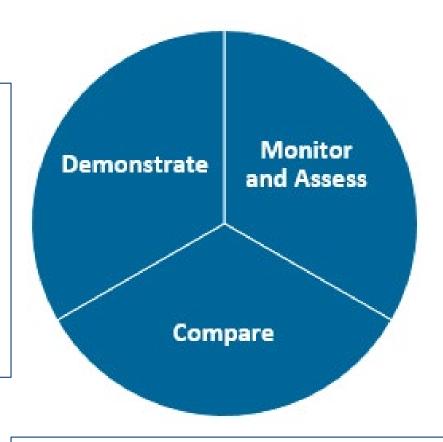

Monitor and assess your patient population and clinical, operational, and financial performance.
Support continuous quality improvement

Compare your data with your peers locally, within the state, or nationally

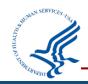

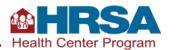

### Let's Hear from You

#### Why is your UDS data important?

Chat in your response

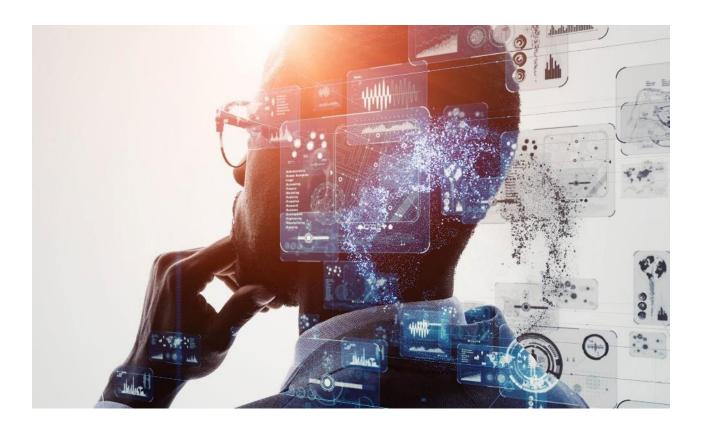

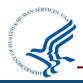

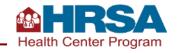

## **Preparing for a Successful Submission**

**Key Data Checks for UDS Submission** 

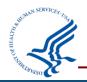

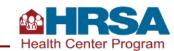

## **Success Strategies for UDS Sections**

Overview of the relevant tables in the section of the UDS Review of the likely data source(s) and collection times for each area of the section

Review of key data checks for each UDS table in the section

#### Sections and their tables include

| Patient Demographics           | Staffing and Utilization | Clinical Services and Performance | Operational and Financial | Forms                |
|--------------------------------|--------------------------|-----------------------------------|---------------------------|----------------------|
| ZIP Code; Tables 3A, 3B, and 4 | Tables 5                 | Tables 6A, 6B and 7               | Tables 8A, 9D, and 9E     | Appendix D, E, and F |

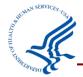

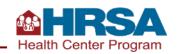

### **Three-Tiered Process**

Quality Control: address outliers with national and priority area impacts

UDS Reviewers: Vet the overall accuracy of health center UDS reports

Tools: Template, Comparison Metrics, and EHBs tools

Health centers: Submit timely, accurate, and complete UDS

Tools: UDS Reporting Manual, EHBs System Edits, EHBs tools

April 1 – April 31

February 15 – March 31

January 1 – February 15

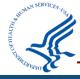

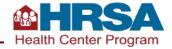

## **Patient Demographic Tables**

ZIP Code, 3A, 3B, and 4

| Table    | Description                                                                                    |
|----------|------------------------------------------------------------------------------------------------|
| ZIP Code | Patients by ZIP Code and Insurance                                                             |
| 3A       | Patients by Age and Sex at Birth                                                               |
| 3B       | Patients by Race, Ethnicity,<br>Language, and Sexual Orientation<br>and Gender Identity (SOGI) |
| 4        | Patients by Income, Insurance,<br>Managed Care Enrollment, and<br>Special Population Status    |

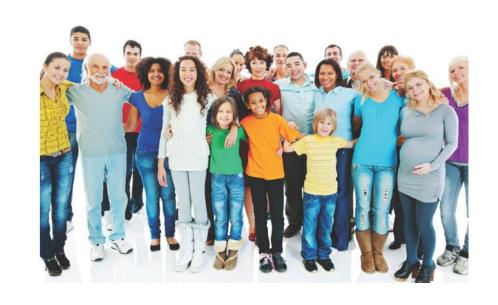

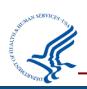

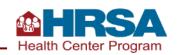

#### **Table 4: Selected Patient Characteristics Data Collection**

|                              | Data Sources                       |                                              | When Data Are Collected                                                            |                                                                                              |                                                                                                    |  |
|------------------------------|------------------------------------|----------------------------------------------|------------------------------------------------------------------------------------|----------------------------------------------------------------------------------------------|----------------------------------------------------------------------------------------------------|--|
| EHR or<br>Internal<br>System | Other<br>Sources<br>(e.g., Payers) | External<br>Providers,<br>Labs, etc.         | Patient<br>Registration                                                            | Payer<br>Enrollment<br>Data                                                                  | Visit,<br>Encounter                                                                                          |  |
| ✓                            |                                    |                                              | <b>√</b>                                                                           |                                                                                              |                                                                                                    |  |
| ✓                            |                                    |                                              | <b>√</b>                                                                           | <b>√</b>                                                                                     | Confirm at visit                                                                                             |  |
|                              | <b>✓</b>                           |                                              |                                                                                    | <b>√</b>                                                                                     |                                                                                                    |  |
| <b>√</b>                     |                                    |                                              | <b>√</b>                                                                           |                                                                                              | Confirm at visit                                                                                             |  |
|                              | Internal<br>System                 | EHR or Other Internal Sources (e.g., Payers) | EHR or Other External Internal Sources Providers, System (e.g., Payers) Labs, etc. | EHR or Internal Sources (e.g., Payers)  External Providers, Labs, etc.  Patient Registration | EHR or Internal Sources (e.g., Payers)  External Providers, Labs, etc.  Patient Registration Enrollment Data |  |

## **Key Data Checks for Patient Demographic Tables**

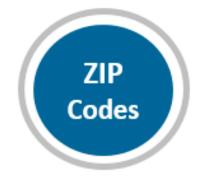

Unknown ZIP codes: If there is a large increase in unknown ZIP codes from prior year, review data to be sure only health center patients who have gone through registration/intake and have a countable visit during the calendar year are included.

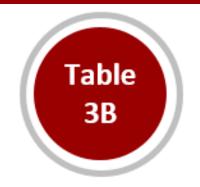

**Unknown race/ethnicity**: Similar checks as unknown ZIP code.

SOGI: Unknown lines tend to be larger than Other and Don't know. It is not expected that all patients will be reported as Male or Female. There are likely patients for whom the data are not collected, who choose not to disclose, who are transgender, or who select something else.

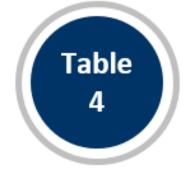

**CHIP**: If greater than 10% are adults 18+, review and explain.

**Special Populations**: Confirm public housing is reported based on site, not based on patient characteristics.

Confirm that school-based health center patients are only reported if you have an in-scope school-based service site.

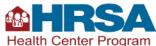

## **Staffing and Utilization**

#### **Table 5 and Selected Service Detail Addendum**

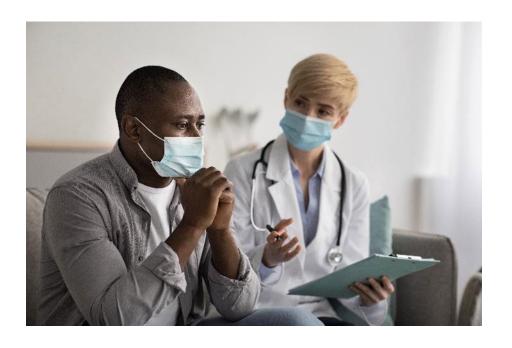

| Table    | Description                                        |
|----------|----------------------------------------------------|
| 5        | Staffing, Visits, and Patients by Service Category |
| Addendum | Integrated Behavioral Health<br>Services           |

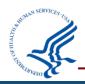

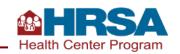

#### **Table 5 and Selected Service Detail Addendum Data Collection**

|                                  |     | Data Sources               | When Data Are Collected              |                     |                                      |
|----------------------------------|-----|----------------------------|--------------------------------------|---------------------|--------------------------------------|
| Section of Table 5               | EHR | Other System<br>(Internal) | External<br>Providers,<br>Labs, etc. | Visit,<br>Encounter | Year-End<br>Admin/<br>Financial Data |
| Staffing and Utilization         |     |                            |                                      |                     |                                      |
| FTEs                             |     | ✓                          |                                      |                     | ✓                                    |
| Clinic Visits and Virtual Visits | ✓   | ✓                          | ✓                                    | ✓                   |                                      |
| Patients                         | ✓   |                            | ✓                                    | ✓                   |                                      |
| Selected Service Addendum        |     |                            |                                      |                     |                                      |
| Personnel                        |     | ✓                          |                                      |                     | ✓                                    |
| Clinic Visits and Virtual Visits | ✓   |                            |                                      | ✓                   |                                      |
| Patients                         | ✓   |                            |                                      | ✓                   |                                      |

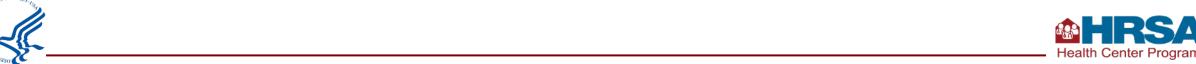

## **Key Data Checks for Staffing and Utilization**

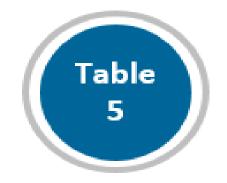

Virtual visits may be comparable to 2021 virtual visits unless a new program or service line has been added.

**Productivity** (defined as visits per 1.0 full-time equivalent [FTE]) may be higher than in 2020 and 2021 due to pandemic-related changes during those years, but it is not expected to exceed 3,500 per provider.

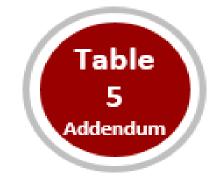

Mental health visits on the addendum cannot exceed medical visits on the main part of Table 5. The sum of mental health visits on the addendum and mental health visits on the main part of Table 5 (Line 20) should not exceed mental health visits on Table 6A.

Substance use disorder (SUD) visits on the addendum cannot exceed total medical and mental health visits on the main part of Table 5. The sum of SUD visits on the addendum and SUD visits on the main part of Table 5 (Line 21) should not exceed total SUD visits on Table 6A.

Compare personnel on addendum to FTEs. 🚳

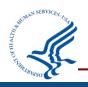

## **Clinical Services and Quality of Care Indicators**

Tables 6A, 6B, and 7

| Table | Description                     |
|-------|---------------------------------|
| 6A    | Diagnoses and Services          |
| 6B    | Quality of Care Measures        |
| 7     | Health Outcomes and Disparities |

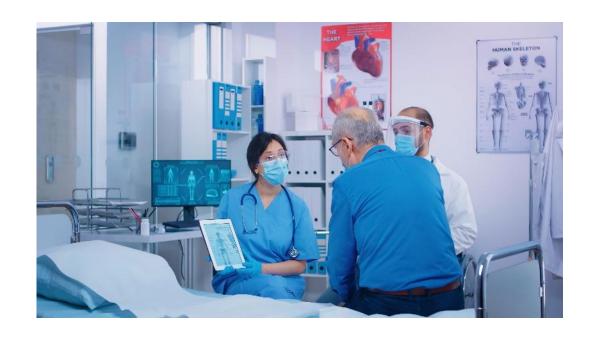

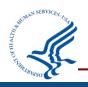

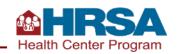

### **Table 6A: Selected Diagnoses and Services Data Collection**

|                     | Data So | ources                                | When Data A      | When Data Are Collected             |  |  |
|---------------------|---------|---------------------------------------|------------------|-------------------------------------|--|--|
| Section of Table 6A | EHR     | External<br>Providers*, Labs,<br>etc. | Visit, Encounter | Year-End<br>Admin/Financial<br>Data |  |  |
| Visits              | ✓       | ✓                                     | ✓                |                                     |  |  |
| Patients            | ✓       | ✓                                     | ✓                |                                     |  |  |

<sup>\*</sup>External providers includes services paid for by health center and/or results read and provided to patient.

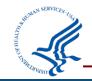

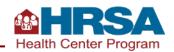

## **Key Data Checks for Services Rendered**

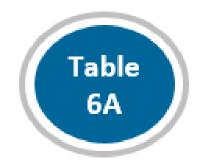

All reporting on Table 6A is specific to **health center patients**.

- Patient must have a countable visit on Table 5 and be included on demographic tables to be counted on Table 6A.
- UDS reporting does not include mass testing/screening, tests done for the community, etc.

Generally, visits per patient for each line on Table 6A will not exceed 2.0, with some exceptions.

Total medical visits on Table 6A average 50% of total medical visits on Table 5.

Total dental visits on Table 6A tend to exceed dental visits on Table 5.

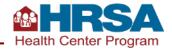

# **Tables 6B and 7 Clinical Services and Performance Data Collection**

|                                          |     | Data Sources                  | When Data Are Collected              |                         |                     |
|------------------------------------------|-----|-------------------------------|--------------------------------------|-------------------------|---------------------|
| Section of Tables 6B and 7               | EHR | Other<br>System<br>(Internal) | External<br>Providers,<br>Labs, etc. | Patient<br>Registration | Visit,<br>Encounter |
| Table 6B: Quality of Care Measures       |     |                               |                                      |                         |                     |
| Prenatal Patient Age and Entry into Care | ✓   | ✓                             | ✓                                    | ✓                       | ✓                   |
| Clinical Quality Measures                | ✓   | ✓                             | ✓                                    | ✓                       | ✓                   |
| Table 7: Health Outcomes & Disparities   |     |                               |                                      |                         |                     |
| Deliveries and Birthweights: Section A   | ✓   | ✓                             | ✓                                    | ✓                       | ✓                   |
| Hypertension and Diabetes                | ✓   | ✓                             | <b>√</b>                             | ✓                       | ✓                   |

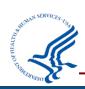

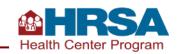

## **Key Data Checks for Clinical Quality Measures**

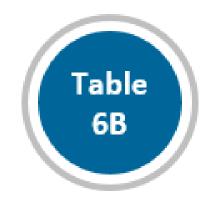

The number of patients who meet the criteria for inclusion in a measure, known as the **denominator**, may change year over year. The portion of patients who meet performance, known as the **numerator**, may vary year over year. These variations may be due to changes in your services or sites and/or changes to the measure by the measurement steward.

**Explain large changes** from 2021 UDS data, such as changes to your services or how the data were validated.

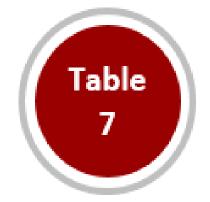

**Deliveries and birth outcomes** for prenatal patients must be reported, whether those were provided in-house or by referral.

Consider the number of hypertension and diabetes diagnoses on Table 6A compared to the denominators of the **hypertension and diabetes** reporting on this table. The numbers should not be the same on the two tables because they have different parameters.

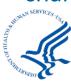

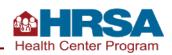

## **Operational and Financial Tables**

### Tables 8A, 9D, and 9E

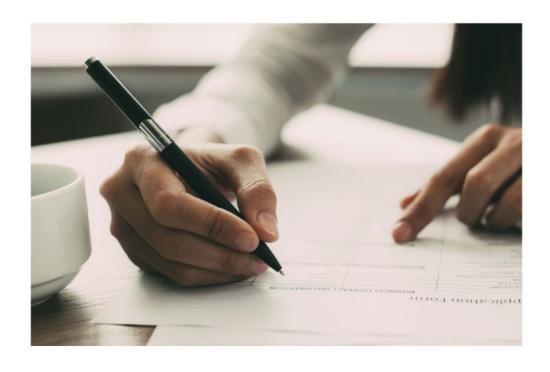

| Table | Description             |
|-------|-------------------------|
| 8A    | Financial Costs         |
| 9D    | Patient Service Revenue |
| 9E    | Other Revenue           |

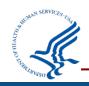

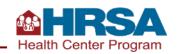

## **Operational Costs and Revenue Data Collection**

|                                     |     | Data S   | ources                         |                                    | When Data Are Collected |                             |                     |                                         |
|-------------------------------------|-----|----------|--------------------------------|------------------------------------|-------------------------|-----------------------------|---------------------|-----------------------------------------|
| Section of Tables<br>8A, 9D, and 9E | EHR | Pharmacy | Other<br>Systems<br>(Internal) | Other<br>Sources<br>(e.g., Payers) | Patient<br>Registration | Payer<br>Enrollment<br>Data | Visit,<br>Encounter | Year-End<br>Admin,<br>Financial<br>Data |
| 8A:<br>Financial Costs              |     | <b>√</b> | ✓                              |                                    |                         |                             |                     | <b>✓</b>                                |
| 9D:<br>Patient-Service<br>Revenue   | ✓   | ✓        | ✓                              | ✓                                  | ✓                       | <b>√</b>                    | <b>√</b>            | <b>✓</b>                                |
| 9E:<br>Other Revenue                |     |          | <b>√</b>                       |                                    |                         |                             |                     | ✓                                       |

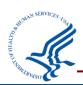

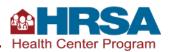

### **Key Data Checks for Operational and Finance Tables**

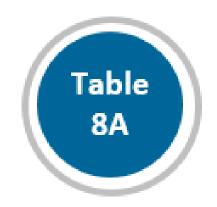

**Review Table 8A and Table 5 together** to verify they are reported consistently.

Notable changes on Table 5, such as significant decreases in FTEs or visits, are likely to appear on Table 8A as well.

Report donations on Line 18.

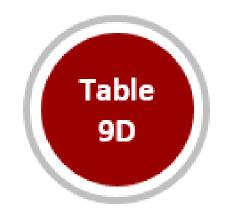

Confirm **charges** (Column A) are reported based on fee schedule for services provided (e.g., CPT codes), not based on reimbursement.

An increase in visits on Table 5 often results in an increase in charges on Table 9D; and vice versa.

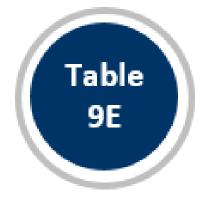

Be sure to report money drawn down in 2022 only.

Confirm that no **loans or 340B pharmacy** revenue are reported on this table.

Grant revenue received from **BPHC are reported on lines 1a-1q**. All other federal grant revenue are reported on lines 2-3b.

#### Other Forms in the UDS

#### **Form**

**Appendix D**: Health Information

Technology (HIT) Form

**Appendix E**: Other Data Elements Form

**Appendix F**: Workforce Form

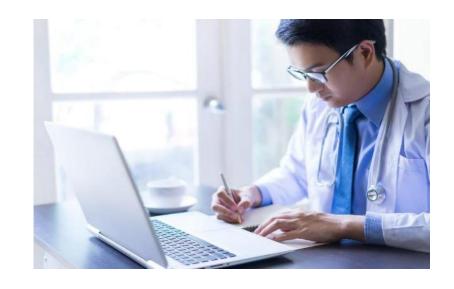

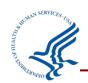

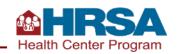

### **Key Data Checks for Form**

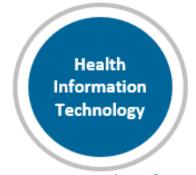

Many questions on this form can be answered **sooner rather than later** (except for social determinants of health screening).

If you are doing social risk screening, select "Yes," identify the screener, and report the count of total patients who were screened and total who screen positive in each category.

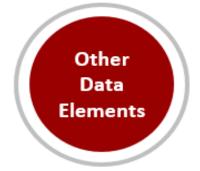

In the MAT section, report physicians, psychiatrists, certified nurse practitioners, physician assistants, and certified nurse midwives who have a Drug Addiction Treatment Act (DATA) Waiver to treat opioid use disorder. Compare to provider FTE reported on Table 5 for each categories.

Telehealth reporting should include all services provided via telehealth in the calendar year.

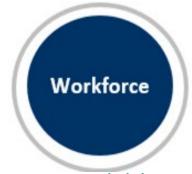

Do not report activities not related to health professional development education/training.

Do not include professional development, continuing medical education, or internal staff training.

Note that this is satisfaction of personnel, not patient satisfaction surveys.

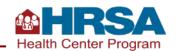

## **Overview of Data Life Cycle**

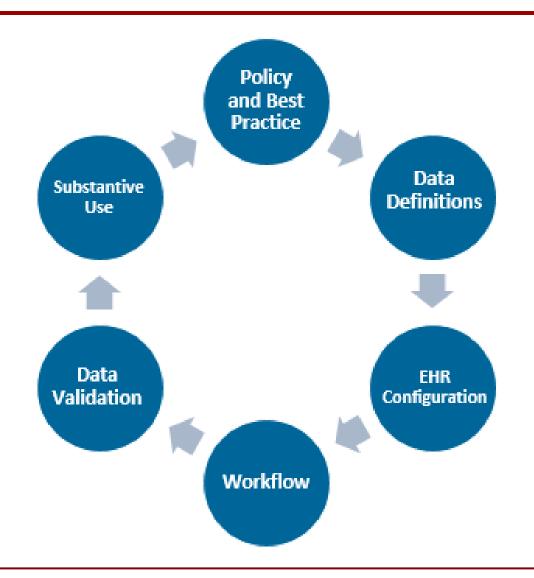

Accurate and complete
UDS reporting is an OUTCOME of a
well-executed and well-maintained
data life cycle within each health
center.

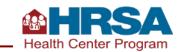

# Table 3B: Example of Demographic Characteristics: Sexual Orientation and Gender Identity (SOGI) Reporting

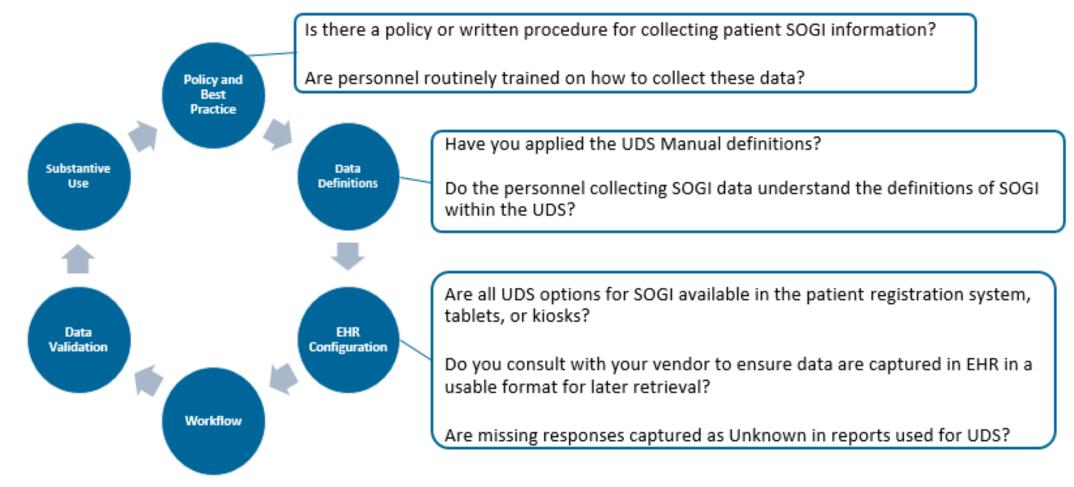

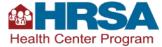

# Table 3B: Example of Demographic Characteristics: Sexual Orientation and Gender Identity (SOGI) Reporting (continued)

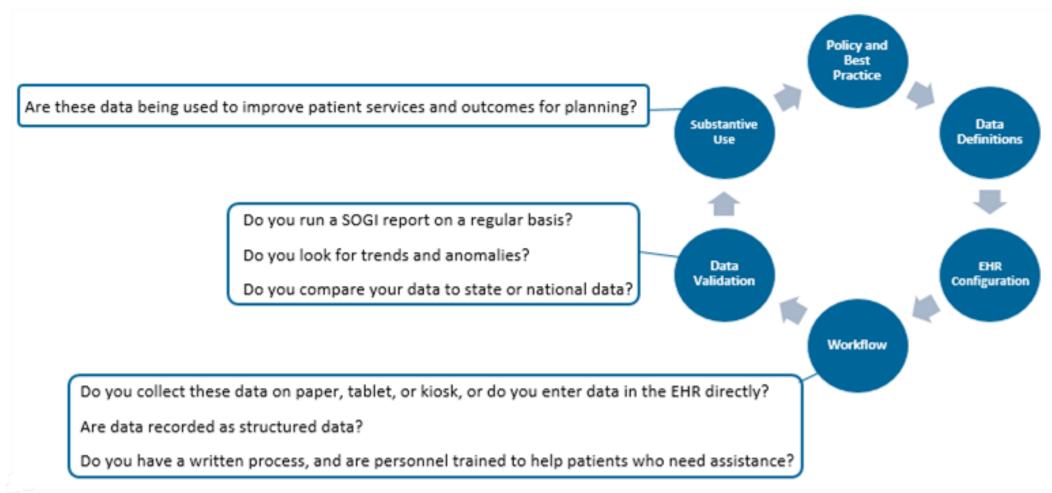

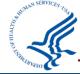

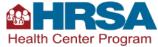

# Table 7 Example of Clinical Quality Measure: Controlling Hypertension

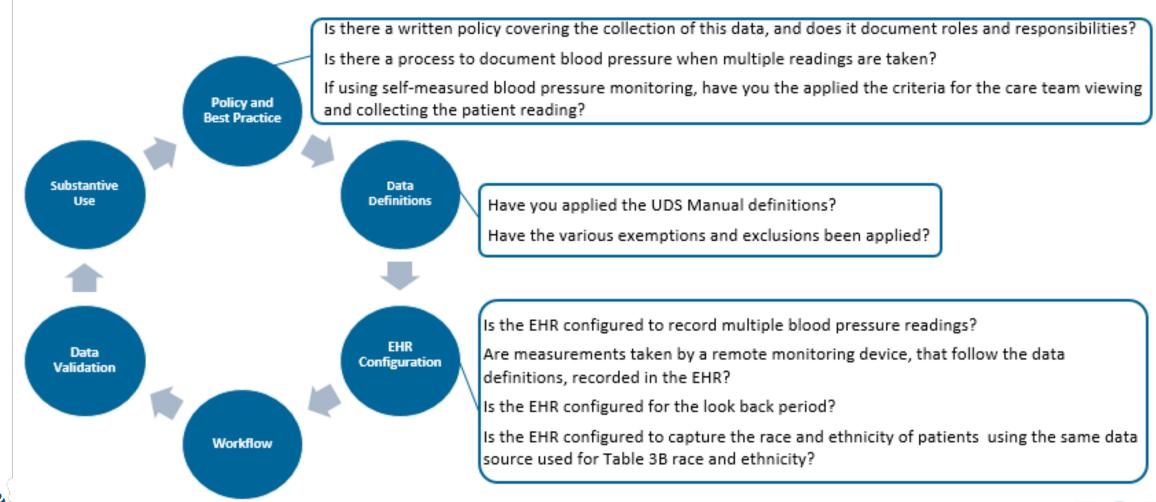

# Table 7 Example of Clinical Quality Measure: Controlling Hypertension

Policy and **Best Practice** Is the data used proactively to inform clinical quality improvement efforts? Substantive Data Is the data used to identify disparities in patient clinical outcomes based on Definitions Use race and ethnicity? Is the data compared with local, state, or national data? Is data by race and ethnicity consistent with health center patient population, and can anomalies be easily identified? EHR Data Validation Configuration Have the workflows been clearly articulated and documented? Workflow E.g. Is there a clear process for staff to document blood pressure readings? Have personnel been appropriately trained to input the data?

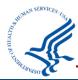

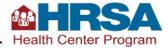

## **Navigating the EHBs Successfully**

**Demonstration of EHBs Features and Tools** 

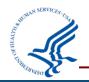

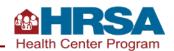

Everyone working on the UDS needs an EHBs login!

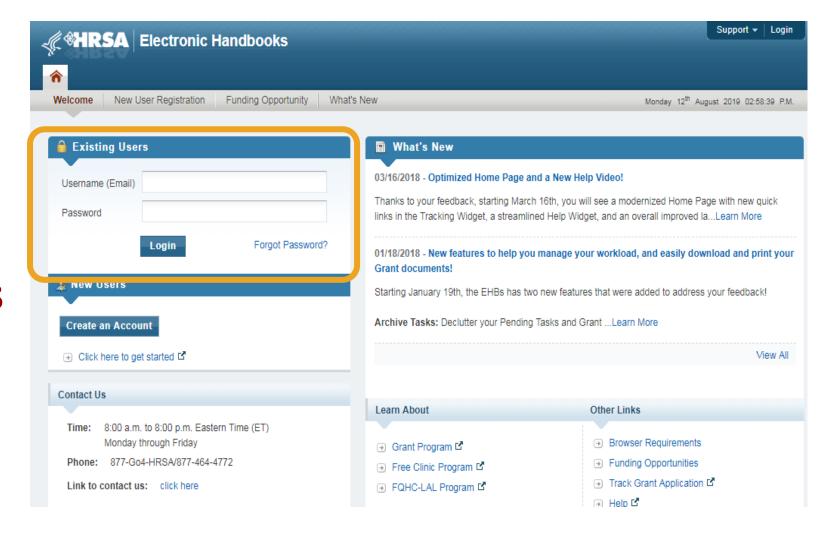

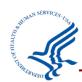

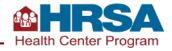

## **EHBs Landing Page**

- At the **top** are tabs you will use to navigate.
- On the **left side**, you'll see your tasks.
- On the right side, you can change permissions and roles (provided you have a role, such as CEO or Project Director, that permits this).

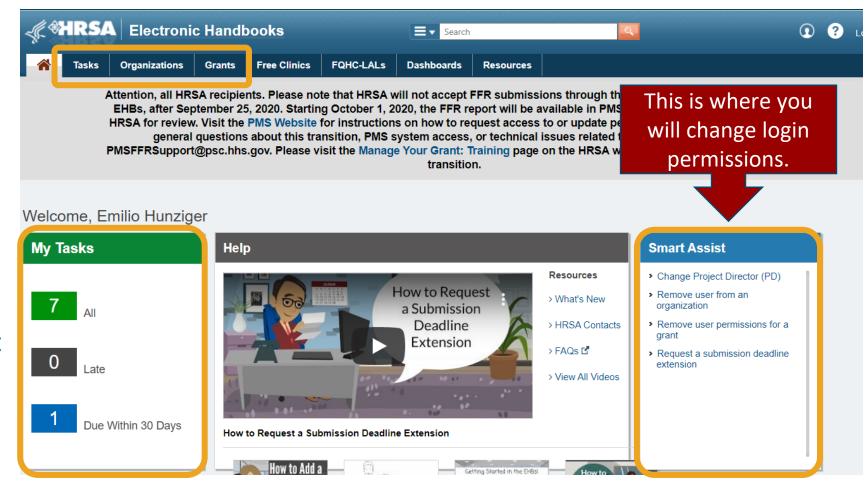

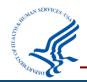

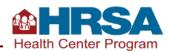

## **Navigate to Your UDS Report**

- The UDS is the
   Performance Report
   for your H80 grant.
- Click on Tasks, then find the Performance
   Report with Tracking # and Entity that starts with H80 (or LAL for look-alikes).
- Click **Edit** to go to your UDS Report.

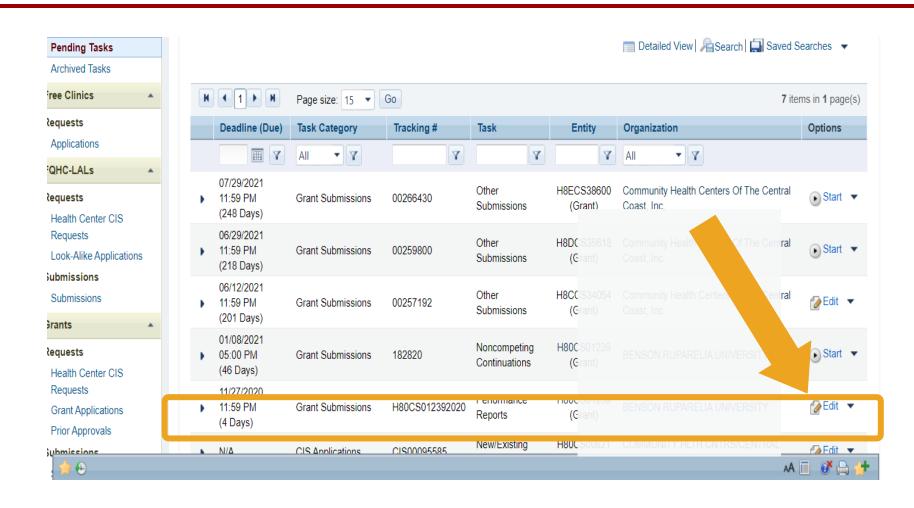

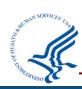

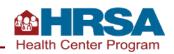

## **Preliminary Reporting Environment**

- Health centers can access the UDS Report each fall.
- The system opens in late October as the Preliminary Reporting Environment (PRE).
- Follow the same steps to access either the PRE (before January 1) or the "live" UDS Report (after January 1).

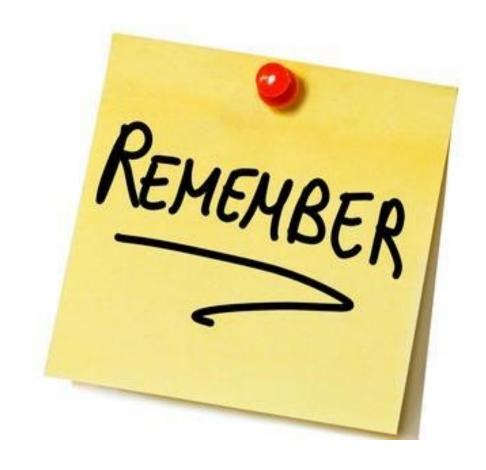

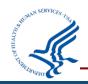

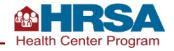

#### **UDS Report Home Page**

- The left-hand navigation panel includes tools, tables, and forms.
- The rest of the page will show status, progress, and other report details.
- There are links to a number of resources in the middle of the page.

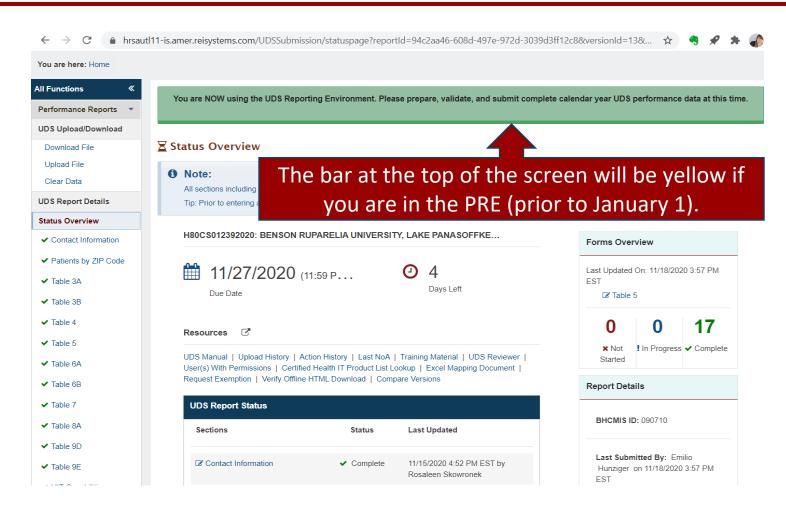

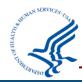

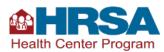

## **Key EHBs Tools for Successful Reporting**

Upload/Download File

**Offline Templates** 

**Comparison Report** 

**Accessing Prior Year Reports** 

Other Helpful Reports

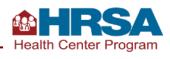

#### **UDS Report Home Page: Tools**

- Let's look at the tools available in the upper left corner.
- Note: If you do not see this menu, click the arrows next to "All Functions" in the upper left corner.

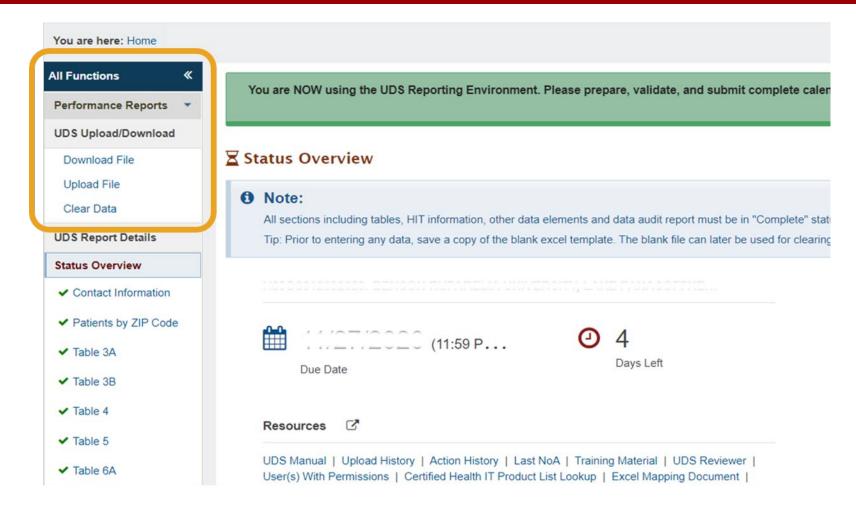

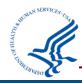

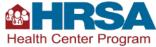

## **UDS Upload/Download: Download File**

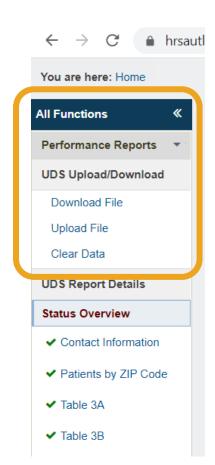

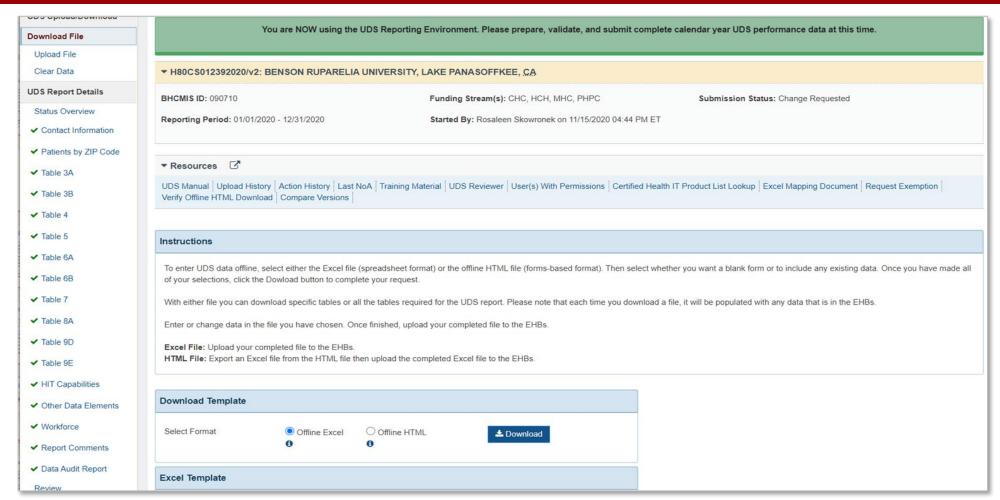

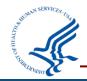

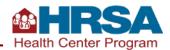

#### **UDS Upload/Download: Download File (continued)**

#### Three decisions to make:

- Do you want to use Excel or HTML format?
- 2. Do you want the file to include data currently in the UDS?
- 3. Do you want to do all tables at once or just a selected set?

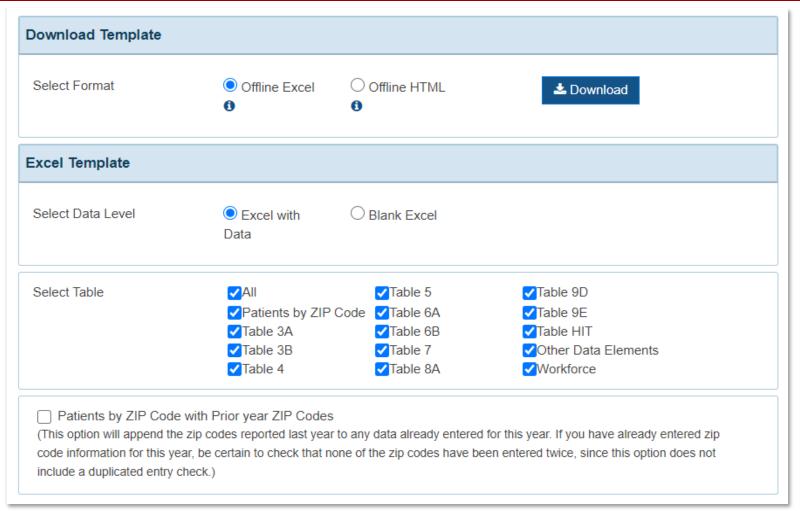

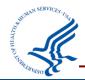

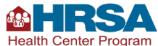

## **Considerations to Guide Formatting Decisions**

# Excel vs. HTML?

Including Data or Not?

All Tables or a Select Set?

Excel format may feel more familiar, but it's important to know that the Excel file cannot be modified structurally. If modified, it cannot be uploaded.

**HTML looks like the UDS tables** and does not allow modification.

If no data or only test
data have been entered,
then blank is better.
If data are present,
include these data in the
EHBs so data are available.

Typically, you should select just the set of tables you are currently working on. If you download all tables and do not use all of them, you risk uploading blank tables over existing data.

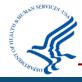

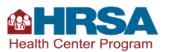

## **Downloading Offline Templates**

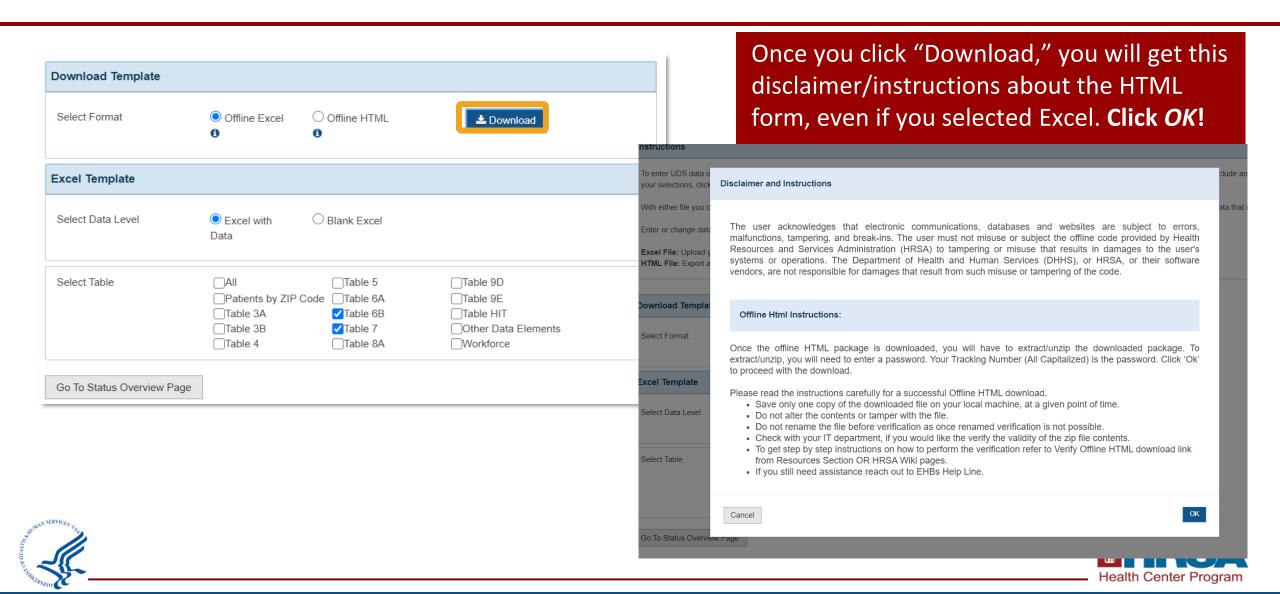

## **Using Offline Excel**

- The first tab has tips for success.
  - When it says to verify your BHCMIS ID, it means to verify that in the filename. Your BHCMIS ID does NOT start with H80 (It may be 6 numbers or 6–7 numbers with an E in it).
- Table 7: Each section/ measure has its own tab.

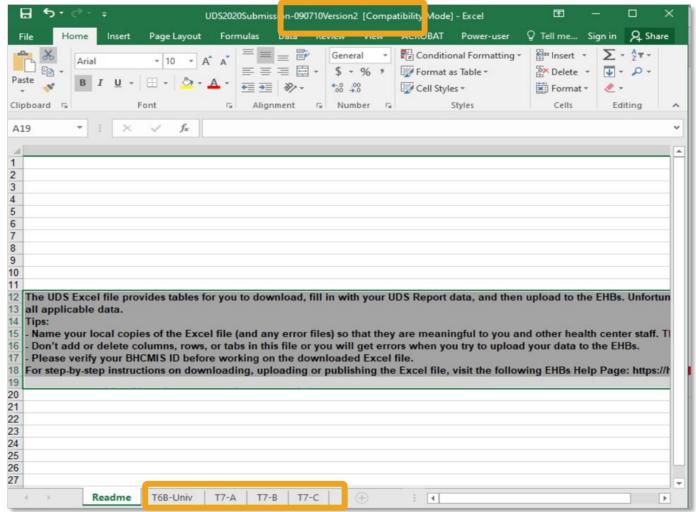

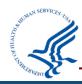

#### **Accessing Comparison Report**

- From the UDS Home Page or Status
   Overview Page, you can access your
   Comparison Report.
- Here, you can view last year's and this year's UDS reports side by side.

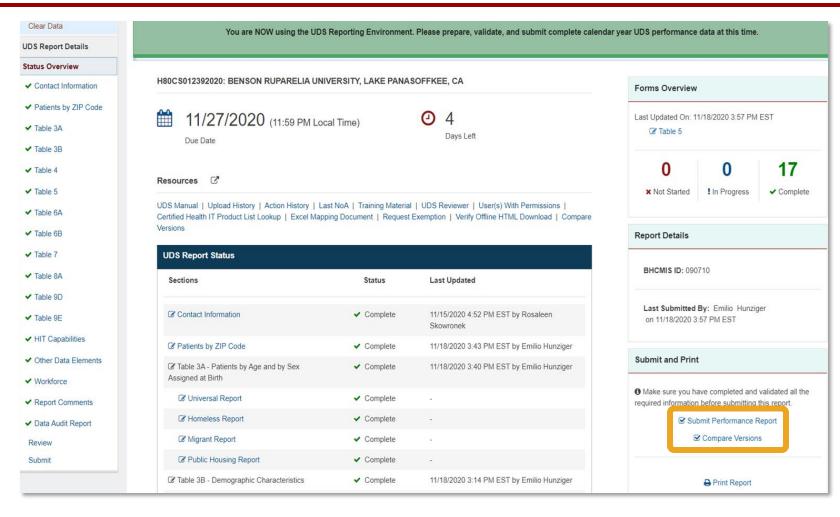

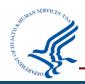

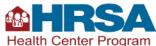

## **Running the Comparison Report**

- Select your reference and comparison year.
- You can compare different versions of your report to see notable changes.

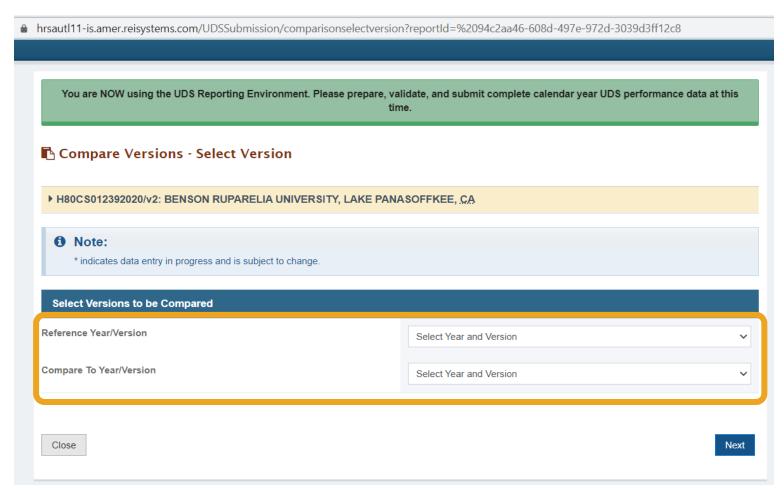

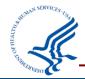

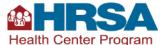

#### **Poll #2**

#### What changes can you identify from the Comparison Report? (Select all that apply.)

- Staffing
- Insurance mix
- Special populations served
- Clinical quality measure outcomes
- Revenue related to non-patient service receipts

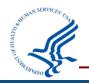

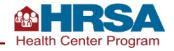

#### Poll #2: Answer

#### What changes can you identify from the Comparison Report? (Select all that apply.)

- Staffing
- Insurance mix
- Special populations served
- Clinical quality measure outcomes
- Revenue related to non-patient service receipts

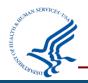

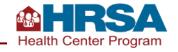

#### **Accessing Prior UDS Reports**

- The UDS is the Performance Report for your H80 grant.
- Click on the Grants tab, then under Submissions, click on Work on Performance Report.
- The next page will have a Performance Report for each year.
- Click on the Performance Report, then see reports available in the subsequent screen.

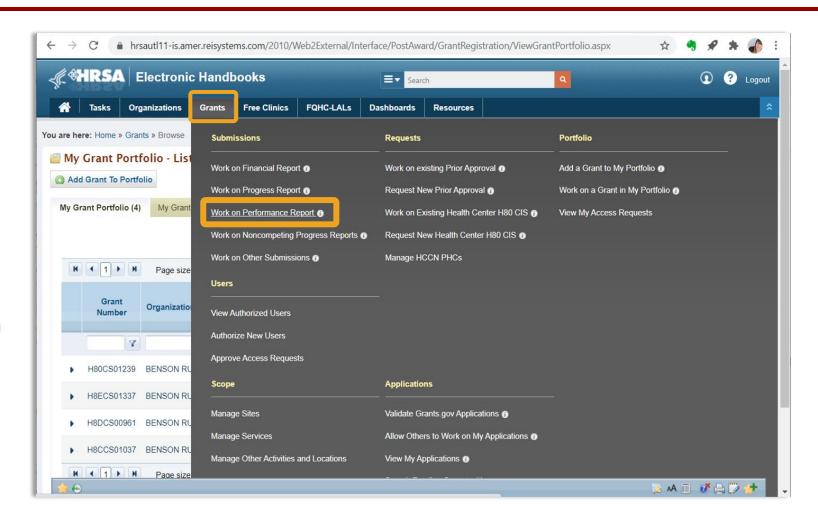

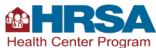

#### **Using Available UDS Data and Reports**

Standard reports and publicly available UDS data:

• Standard Reports in the EHBs: Health Center Trend Report (sample below), Summary Report, Health Center Performance Comparison Report, Rollup Reports

Health Center Program Data are available on HRSA's site, including rollup data, comparison data, and

health center profile data.

|                                                                                                    | 2019   | 2020   | 2021   | 2020 - 2021 |        | 2019 - 2021 |         |
|----------------------------------------------------------------------------------------------------|--------|--------|--------|-------------|--------|-------------|---------|
|                                                                                                    |        |        |        | Change      | %      | Change      | %       |
| Access                                                                                               |        |        |        |             |        |             |         |
| Quality of Care Indicators/Health Outcomes                                                           |        |        |        |             |        |             |         |
| Preventive Health Screenings and Services                                                            |        |        |        |             |        |             |         |
| Weight Assessment and Counseling for Nutrition<br>and Physical Activity for Children and Adolescents | 71.21% | 65.13% | 68.72% | 3.58%       | 5.50%  | -2.49%      | -3.50%  |
| Body Mass Index (BMI) Screening and Follow-Up<br>Plan <sup>1</sup>                                   | 72.43% | 65.72% | 61.32% | -4.41%      | -6.71% | -11.12%     | -15.35% |
| Tobacco Use Screening and Cessation<br>Intervention <sup>1</sup>                                     | 87.17% | 83.43% | 82.34% | -1.09%      | -1.30% | -4.83%      | -5.54%  |
| Cervical Cancer Screening <sup>1</sup>                                                               | 56.53% | 51.00% | 52.95% | 1.95%       | 3.82%  | -3.59%      | -6.34%  |
| Breast Cancer Screening                                                                              | -      | 45.34% | 46.29% | -           | -      |             | -       |
| Colorectal Cancer Screening                                                                          | 45.56% | 40.09% | 41.93% | 1.83%       | 4.58%  | -3.63%      | -7.98%  |
| HIV Screening                                                                                        | -      | 32.29% | 38.09% | -           | -      |             | -       |
| Screening for Depression and Follow-up Plan                                                          | 71.61% | 64.21% | 67.42% | 3.21%       | 5.00%  | -4.20%      | -5.86%  |

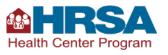

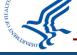

## **Managing the Review Process**

Remember, initial submission is not the end of the process!

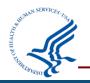

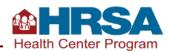

## **Reporting Timeline**

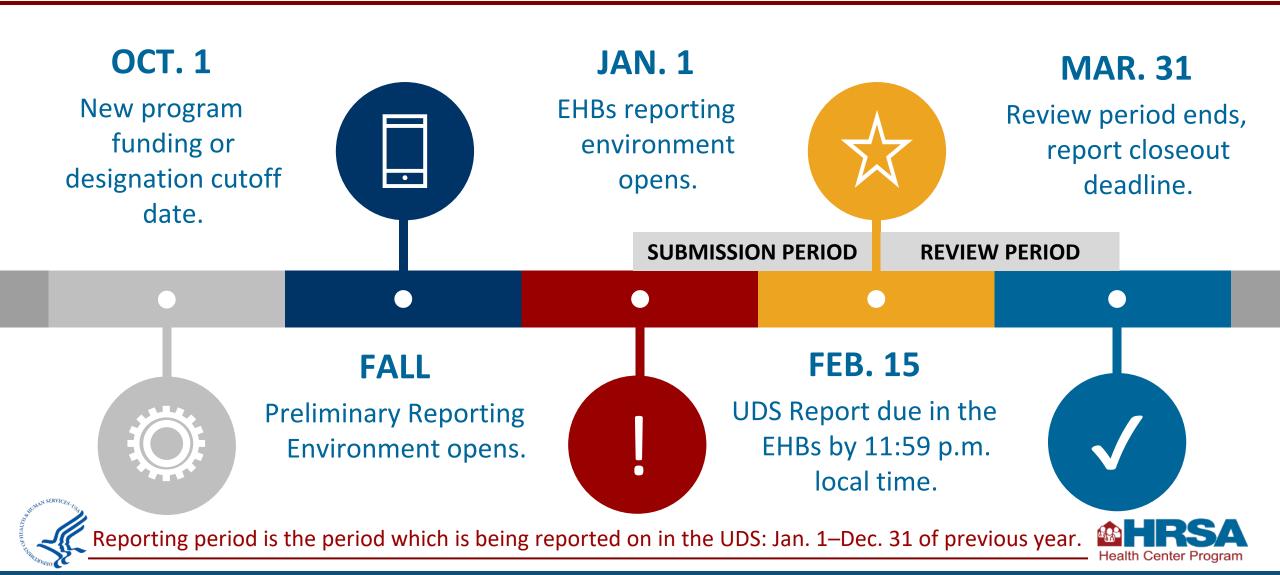

## **Managing the Review Process**

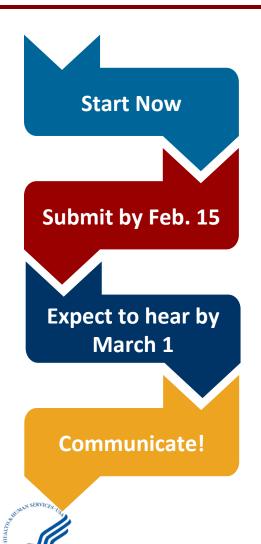

- Information is not complete until the **end of the calendar year**; don't start entering data into tables yet.
- Other information can be entered as soon as the PRE opens! Some information can be entered on the HIT, ODE, and Workforce forms. You can download offline data tools now to practice.
- Submit your report through the EHBs by February 15. Be sure to allow time to address edits!
- When addressing edits, if you have added notes on the tables, direct the reviewer to these comments in your edit responses. Otherwise, provide detailed responses on the edits in the Data Audit Report.
- If you have not heard from your reviewer by March 1, either with review questions or that your report has been accepted, email them!
- Reviewers send emails through the EHBs, and sometimes those get caught in spam filters. You can also go into the EHBs to check the status.
- If you are not able to meet the dates set by your reviewer or have limitations that the reviewer needs to know about, let them know!

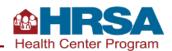

#### **Understanding Your Data and Responding to Edits**

- Work together to understand and resolve edits and reviewer questions.
   The key data checks discussed earlier will set you up for success!
- Edits are an opportunity to consider your data from a broader perspective, resolve issues, revise data, or provide meaningful explanations.
- All personnel involved in UDS data collection and submission should be prepared to respond to edits and reviewer questions.

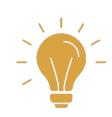

If you do not understand what an edit on the Data Audit Report is asking, contact the UDS support line (866-UDS-HELP or udshelp330@bphcdata.net).

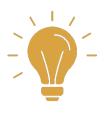

Download the **Summary Report** to view national averages from the prior year that are often referenced by edits.

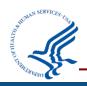

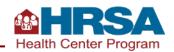

## Resources, Questions, and Answers

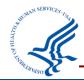

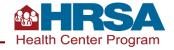

#### **NEW: UDS Training and Technical Assistance Microsite**

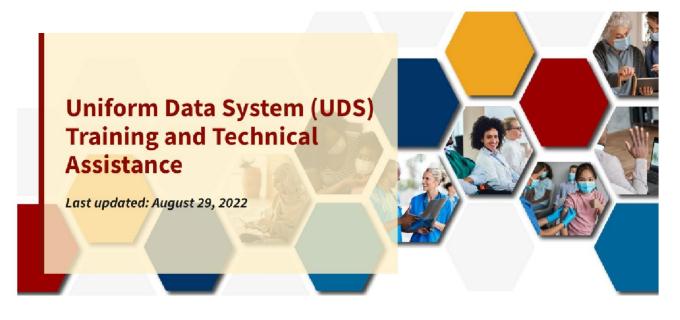

- Central, user-friendly hub for health centers to access UDS reporting training and technical assistance
- Organized by UDS topic areas, such as:
  - Reporting guidance
  - Patient characteristics
  - Staffing and utilization
  - Clinical care
  - Financials

**Visit the BPHC UDS Training and Technical Assistance Page** 

Check out the <u>UDS Submission Checklist</u>—a reference tool to help ensure a complete, accurate, and on-time UDS submission.

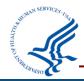

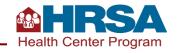

#### **Available Assistance**

- UDS content support
  - Support line 866-837-4357
  - udshelp330@bphcdata.net
- Technical assistance materials, including local trainings, are available online:
  - UDS Training and Technical Assistance Page
- Health Center Program Support for questions about the Health Center Program.
- EHBs support
  - UDS Report and Preliminary Reporting Environment access (in <u>EHBs</u>)
  - EHBs system issues: 877-464-4772, Option 1
  - EHBs account access and roles: 877-464-4772, Option 3
- National Training and Technical Assistance Partners

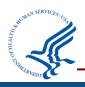

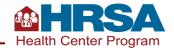

#### **Resources for the Electronic Handbooks**

- <u>EHBs Overview Video</u> explains the importance of UDS reporting and the permissions required to access the UDS report and provides an overview of UDS tables and appendices.
- <u>HRSA EHBs Knowledge Base</u> is a wiki that introduces the electronic submission system, EHBs, PRE, and <u>system</u> enhancement resources.

#### **Reporting Guidance Located on the Electronic Handbooks (EHBs)**

- <u>Accessing UDS Reporting Guidance Resources on the Electronic Handbooks</u> provides steps to find resources on the EHBs that help Health Center Program awardees and look-alikes (LALs) access UDS reports and the PRE.
  - UDS EHBs User Guide: A step-by-step guide of the process to access, prepare, submit, and revise UDS reports and access standard UDS reports in the EHBs.
  - Accessing Standard UDS Reports: Quick reference sheets that describe how to access standard UDS reports from the EHBs.
  - Offline Excel Mapping Tool: A companion file to the offline UDS data Excel template. This tool helps streamline
    reporting by providing mapped cell locations to data fields. The offline Excel and mapping documents should be used
    with an Electronic Health Record (EHR) or data system to help in automating the UDS Report.
- <u>2021 EHBs Reports Formula Reference Guide</u> explains the calculation formulas used for statistics included in standard UDS reports.

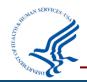

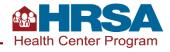

#### **Training Webinar Series for 2022 UDS Reporting**

- UDS Basics: Orientation to Terms and Resources
- The Foundation of the UDS: Counting Visits and Patients
- UDS Clinical Tables Part 1: Screening and Preventive Care Measures
- UDS Clinical Tables Part 2: Maternal Care and Children's Health
- UDS Clinical Tables Part 3: Chronic Disease Management
- Reporting UDS Financial and Operational Tables
- Successful Submission Strategies

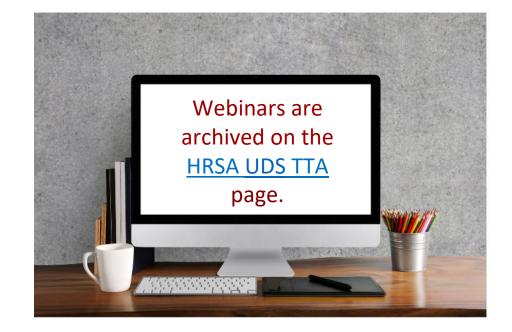

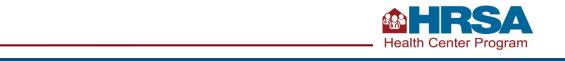

# Preliminary Reporting Environment Launch Delayed

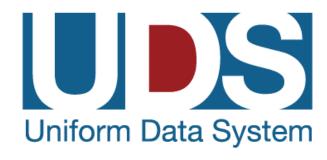

- The launch of the 2022 Uniform Data System (UDS) Preliminary Reporting Environment (PRE) has been rescheduled to November 4, 2022.
- Learn more about the PRE at this upcoming technical assistance webinar:

UDS Training: PRE Webinar
November 10, 2022
1:00 – 3:00 PM ET
Register

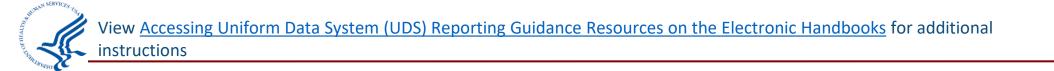

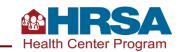

## **Community Health Quality Recognition**

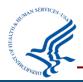

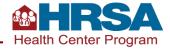

## **Community Health Quality Recognition (CHQR) Badge Eligibility Criteria**

- CHQR badge eligibility criteria have been established for clinical quality measures (CQMs) that do not currently have established national benchmarks.
  - Criteria will be used to award CHQR badges for the 2021–2022 UDS reporting periods
  - Provides health centers with clear targets to shape quality improvement strategies
- Benchmarks, new badges, and criteria changes will take effect for the 2021 UDS reporting period, including:
  - Incorporating Look-Alikes (LALs) into Adjusted Quartile Rankings. As a result, LALs will be
    eligible for Health Center Quality Leader badges.
  - Adding new CHQR badge categories: HIV, maternal and child health, and addressing social risk factors to health.
  - Awarding one COVID-19 response badge using UDS-reported data on COVID-19 testing and vaccinations.
  - Adopting updated criteria for the Health Disparities Reducer badge.

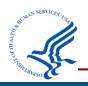

Access CHQR Overview and CHQR FAQ

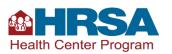

#### **Access Community Health Quality Recognition Data**

## **Community Health Quality Recognition** (CHQR) Dashboard

- Dashboard available publicly on the data.hrsa.gov website.
- Provides visualization, national-level summary, state-level summaries of CHQR badges awarded.
- Identifies program awardees and lookalikes that have made notable quality improvement achievements.
- Updated annually with UDS data release.

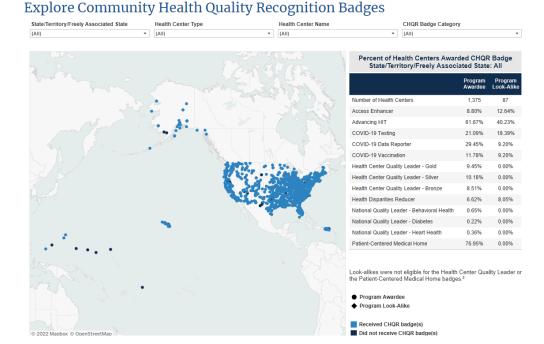

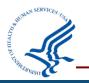

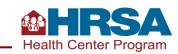

## **Questions and Answers**

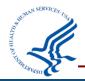

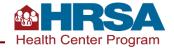

#### **Thank You!**

Bureau of Primary Health Care (BPHC)
Health Resources and Services Administration (HRSA)

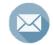

udshelp330@bphcdata.net or Health Center Program Support

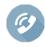

1-866-837-4357

bphc.hrsa.gov

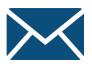

Sign up for the *Primary Health Care Digest* 

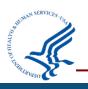

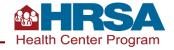

#### **Connect with HRSA**

Learn more about our agency at: www.HRSA.gov

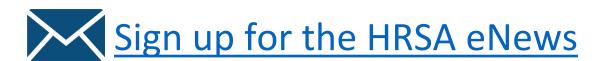

**FOLLOW US:** 

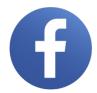

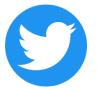

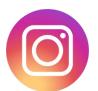

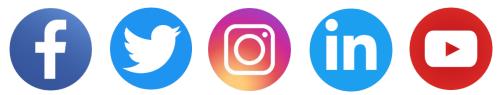

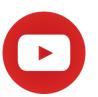

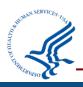

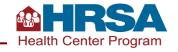